Version 9 Release 1.2 October 2015

# *IBM Campaign Release Notes*

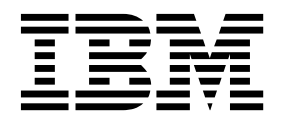

**Note**

Before using this information and the product it supports, read the information in ["Notices" on page 27.](#page-30-0)

This edition applies to version 9, release 1, modification 2 of IBMCampaign and to all subsequent releases and modifications until otherwise indicated in new editions.

**© Copyright IBM Corporation 1998, 2015.**

US Government Users Restricted Rights – Use, duplication or disclosure restricted by GSA ADP Schedule Contract with IBM Corp.

## **Contents**

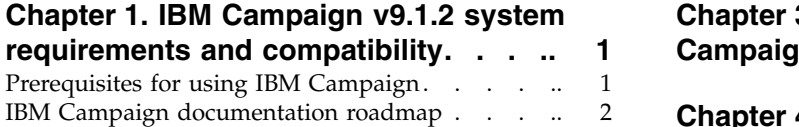

### **Chapter [2. What's new in IBM Campaign](#page-8-0)**

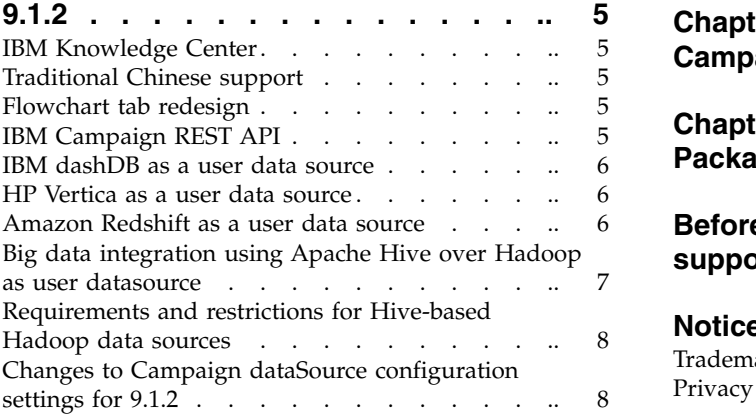

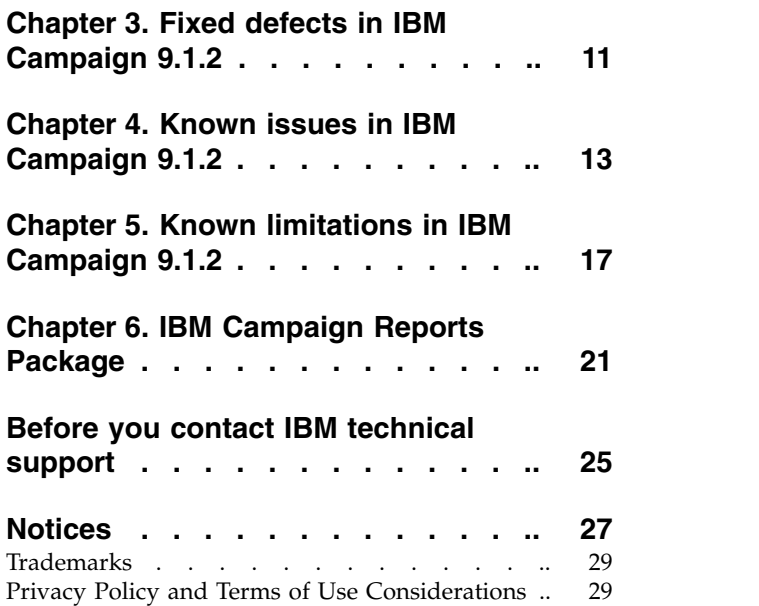

## <span id="page-4-0"></span>**Chapter 1. IBM Campaign v9.1.2 system requirements and compatibility**

IBM®Campaign is part of the IBM EMM suite of products. Campaign version 9.1.2 requires Marketing Platform 9.1.2. You can upgrade to Campaign 9.1.2 (including eMessage) from version 9.1.x and 9.1.1.x.

#### **Where to find complete system requirement and compatibility information**

For a list of IBM EMM product versions compatible with this product and a list of third-party requirements for this product, see the *Recommended Software Environments and Minimum System Requirements* document. This document is posted under Detailed System Requirements on the IBM Support Portal website: [\(http://support.ibm.com\)](http://support.ibm.com).

You can also access this document by selecting **Help > Product documentation** when you are logged in to IBM EMM.

#### **Prerequisites for using IBM Campaign**

Before you begin using IBM Campaign, confirm that your environment meets the following requirements.

- v For an improved user experience, use at least a 21" screen.
- For an improved user experience, set your screen resolution to 1600 x 900. Lower resolutions can result in some information not being properly displayed. If you use a lower resolution, maximize the browser window to see more content.
- A mouse is best for navigating in the user interface.
- v Do not use the browser controls to navigate. For example, avoid using the Back and Forward buttons. Instead, use the controls that are in the user interface.
- If pop-up blocker (ad blocker) software is installed on the client machine, IBM Campaign might not function properly. For best results, disable pop-up blocker software while running IBM Campaign.
- v Ensure that the technical environment meets the minimum system requirements and the supported platforms.\*
- The correct browser and versions must be used.\*
- Clear the browser cache after upgrading or applying any fix pack. This only needs to be done once, after the application is updated.
- v If you use Internet Explorer (IE) with IBM Campaign or any module that uses Campaign flowcharts (eMessage, Contact Optimization, Interact, Distributed Marketing): To log in multiple times to view side-by-side information, open IE and log in to IBM EMM. Then select **File** > **New Session** in the IE menu bar. In the new IE browser window, log in to IBM EMM as the same or a different user.

**Important:** Do not use any other method to open multiple sessions. For example, do not open a new tab; do not open another browser session from the **Start** menu or desktop icon; and do not use **File > New Window** in IE. These methods can corrupt information that is shown in the application.

\*For details on the items indicated by an asterisk, see the *IBM Enterprise Marketing Management (EMM) Recommended Software Environments and Minimum System Requirements*.

## <span id="page-5-0"></span>**IBM Campaign documentation roadmap**

IBM Campaign provides documentation and help for users, administrators, and developers.

#### *Table 1. Get up and running*

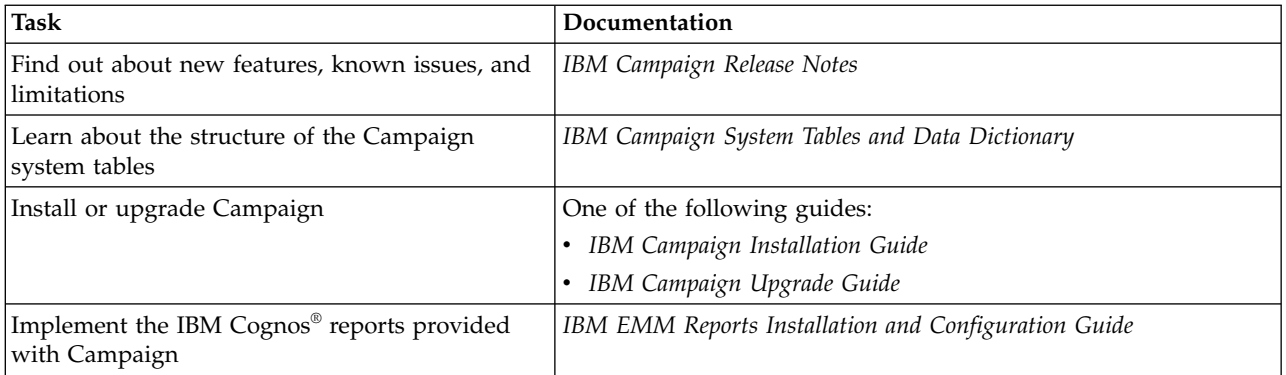

#### *Table 2. Configure and use Campaign*

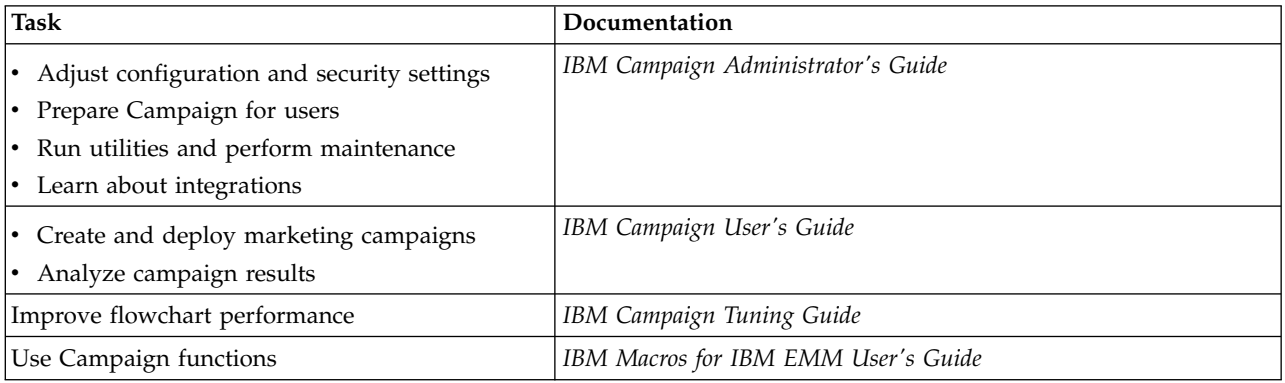

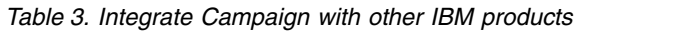

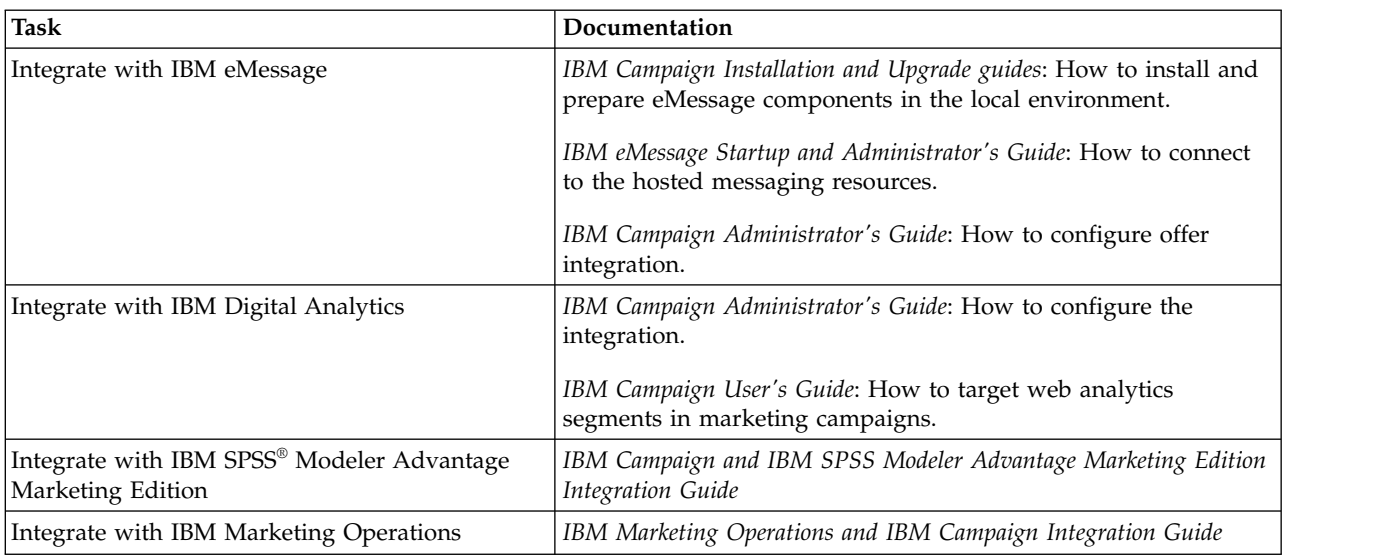

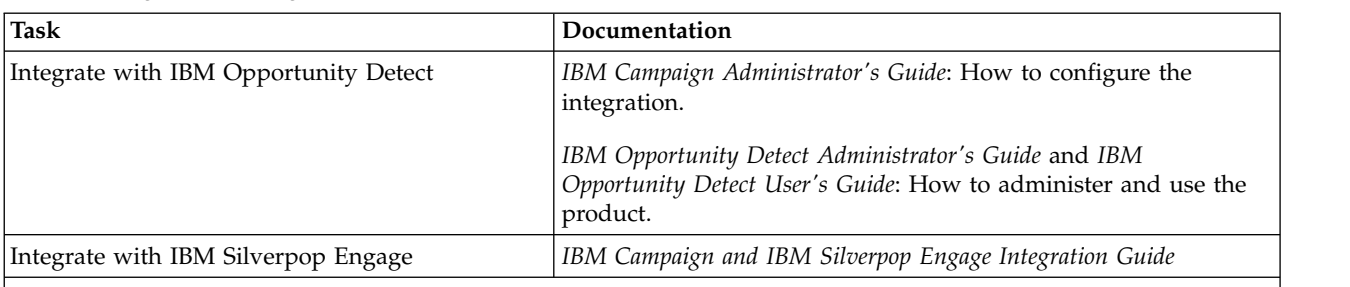

*Table 3. Integrate Campaign with other IBM products (continued)*

**Note:** Additional integrations may be available that are not listed in this table. See [Product tools and utilities for](https://www-947.ibm.com/support/entry/myportal/clientsidetools/enterprise_marketing_management/ibm_campaign?productContext=-198760082) [IBM Campaign.](https://www-947.ibm.com/support/entry/myportal/clientsidetools/enterprise_marketing_management/ibm_campaign?productContext=-198760082) Also see [IBM Solution Engineering Projects.](https://www.ibm.com/developerworks/community/wikis/home?lang=en#!/wiki/W214f7731a379_4712_a1ce_5d7a833d4cca)

*Table 4. Develop for Campaign*

| <b>Task</b>                                                                                     | Documentation                                                          |
|-------------------------------------------------------------------------------------------------|------------------------------------------------------------------------|
| Use the REST API                                                                                | See the IBM Knowledge Center                                           |
| Use the SOAP API                                                                                | IBM Campaign SOAP API Guide<br>JavaDocs in devkits\CampaignServicesAPI |
| Develop Java <sup>™</sup> plug-ins or command-line<br>executables to add validation to Campaign | IBM Campaign Validation PDK Guide<br>JavaDocs in devkits\validation    |

#### *Table 5. Get help*

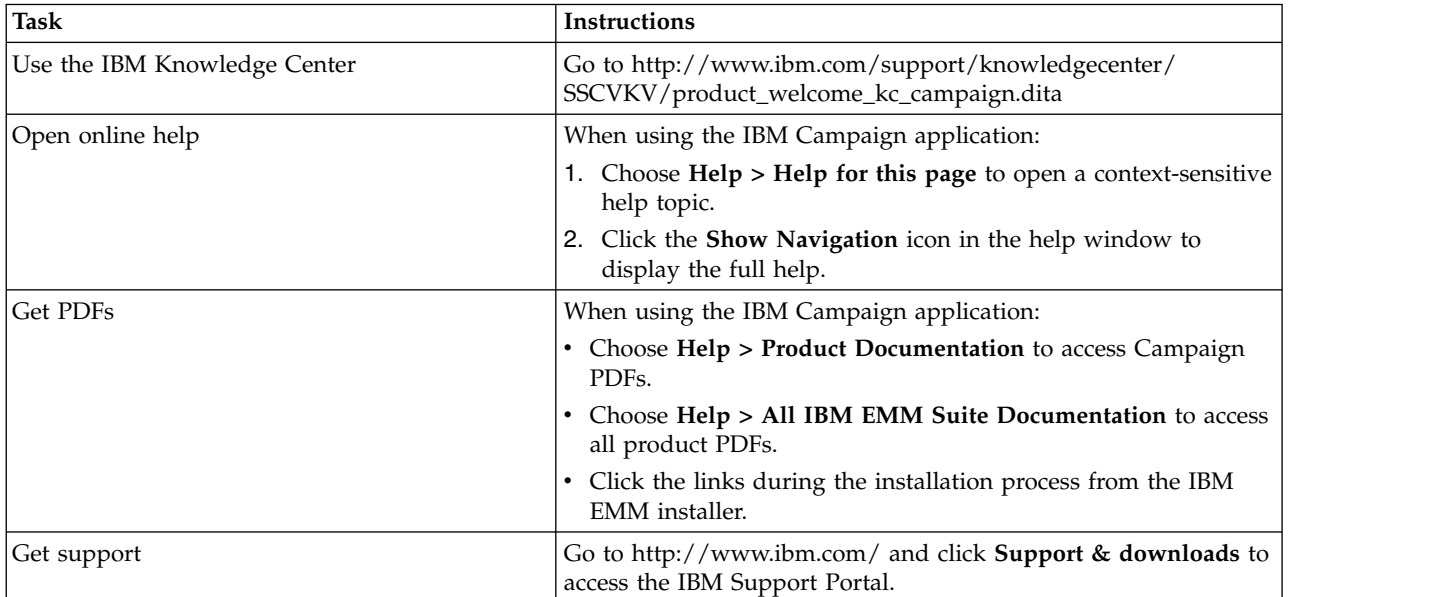

## <span id="page-8-0"></span>**Chapter 2. What's new in IBM Campaign 9.1.2**

IBM Campaign version 9.1.2 includes a number of new features and changes.

For a list of newly supported and discontinued platforms, see the document *Recommended Software Environments and Minimum System Requirements*, which is posted under Detailed System Requirements on the IBM Support Portal website [\(http://support.ibm.com\)](http://support.ibm.com).

#### **IBM Knowledge Center**

All product documentation is now available in the IBM Knowledge Center at:

[http://www.ibm.com/support/knowledgecenter/](http://www.ibm.com/support/knowledgecenter)

You can browse or search within or across product families to find the topics that you need. To search within a single product, expand a product family in the Table of Contents, select a product, then enter your search term. Click the **X** in the toolbar to clear the Search Filter. For more information, click the **Help** icon at the top right of the toolbar.

### **Traditional Chinese support**

IBM Campaign v9.1.2 supports the Traditional Chinese locale.

Users can also select **Traditional Chinese** when installing IBM EMM products.

#### **Flowchart tab redesign**

IBM Campaign v9.1.2 has the following flowchart tab design change.

If a campaign has many flowcharts, they are displayed in a single row, in a tabbed interface. Use the icons (**First**, **Previous**, **Next**) to the right of the tabs to navigate to other flowchart tabs. To see all flowchart tabs, click the **Expand** icon (+), then use the **Collapse** icon (-) to return to the single-row view.

You can use the browser search function (for example, **Ctrl+F**) to search for a flowchart tab. You may need to expand the view (+) in order to see the highlighted search result.

## **IBM Campaign REST API**

IBM Campaign v9.1.2 introduces a REST API for interacting with campaigns, offers, offer lists, attributes, and target cell objects.

Information about the IBM Campaign REST API is provided in the [IBM](http://www.ibm.com/support/knowledgecenter/SSCVKV/product_welcome_kc_campaign.dita) [Knowledge Center.](http://www.ibm.com/support/knowledgecenter/SSCVKV/product_welcome_kc_campaign.dita)

IBM Marketing Platform provides the security framework for the API. Choose **Settings** > **Configuration** and use the configuration properties in the **IBM Marketing Platform | Security |API management** category.

#### <span id="page-9-0"></span>**IBM dashDB as a user data source**

IBM dashDB is supported as a user data source for IBM Campaign v9.1.2.

IBM dashDB is a fully managed cloud data warehousing service that is available through Cloudant and Bluemix platforms.

IBM dashDB uses the existing **DB2Template.xml** in IBM Campaign. The dashDB data structure is similar to IBM DB2 BLU.

## **HP Vertica as a user data source**

HP Vertica is supported as a user data source for IBM Campaign v9.1.2.

Use the existing **PostgreSQLTemplate.xml**. All basic (standard) data types are supported. The COPY command is not supported in the current version of this release.

#### **Amazon Redshift as a user data source**

Amazon Redshift is supported as a user data source, using the **PostgreSQL ODBC driver**.

Use the newly introduced **PostgreSQLTemplate** as the data source template in IBM Campaign.

Amazon Redshift user database with Campaign is supported on Windows and Linux operating systems only. Amazon Redshift database is not supported for system tables.

For information about using Amazon Redshift as a data source, see the following documentation or search the [IBM Knowledge Center:](http://www.ibm.com/support/knowledgecenter/SSCVKV/product_welcome_kc_campaign.dita)

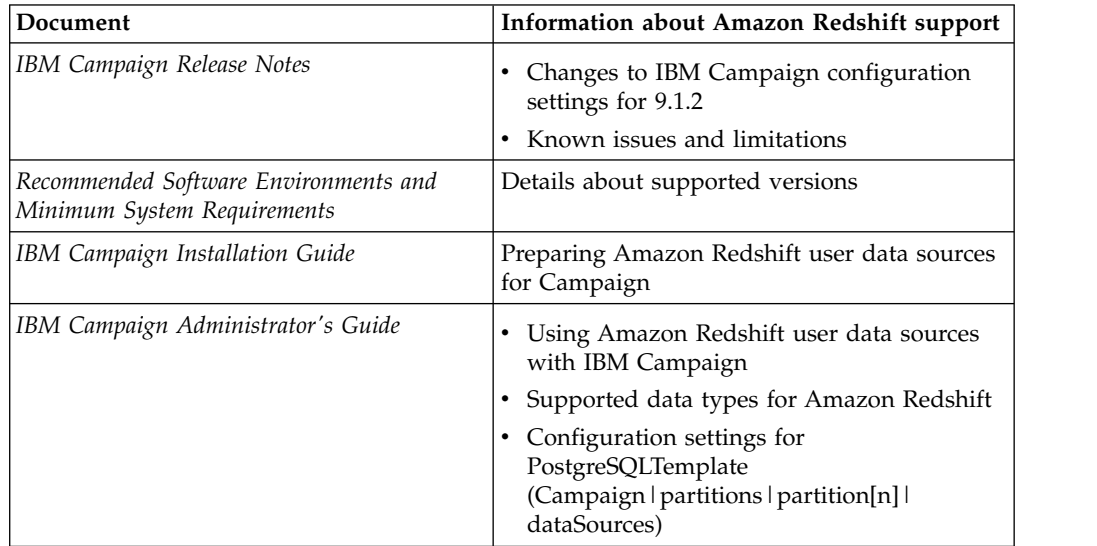

## <span id="page-10-0"></span>**Big data integration using Apache Hive over Hadoop as user datasource**

Apache Hadoop Hive is supported as a user data source, using either the **Cloudera ODBC Driver for Hive** or the **DataDirect Apache Hive ODBC driver**.

Use the newly introduced **BigDataODBCHiveTemplate** as the data source template in IBM Campaign.

Hive-based big data integration with Campaign is supported on the Linux operating system only. Campaign and Hive-based big data as a user database is not tested with Campaign installed on MS Windows. Big data Hive-based database is not supported for system tables.

For information about using Apache Hadoop Hive as a Campaign data source, see the following documentation or search the [IBM Knowledge Center:](http://www.ibm.com/support/knowledgecenter/SSCVKV/product_welcome_kc_campaign.dita)

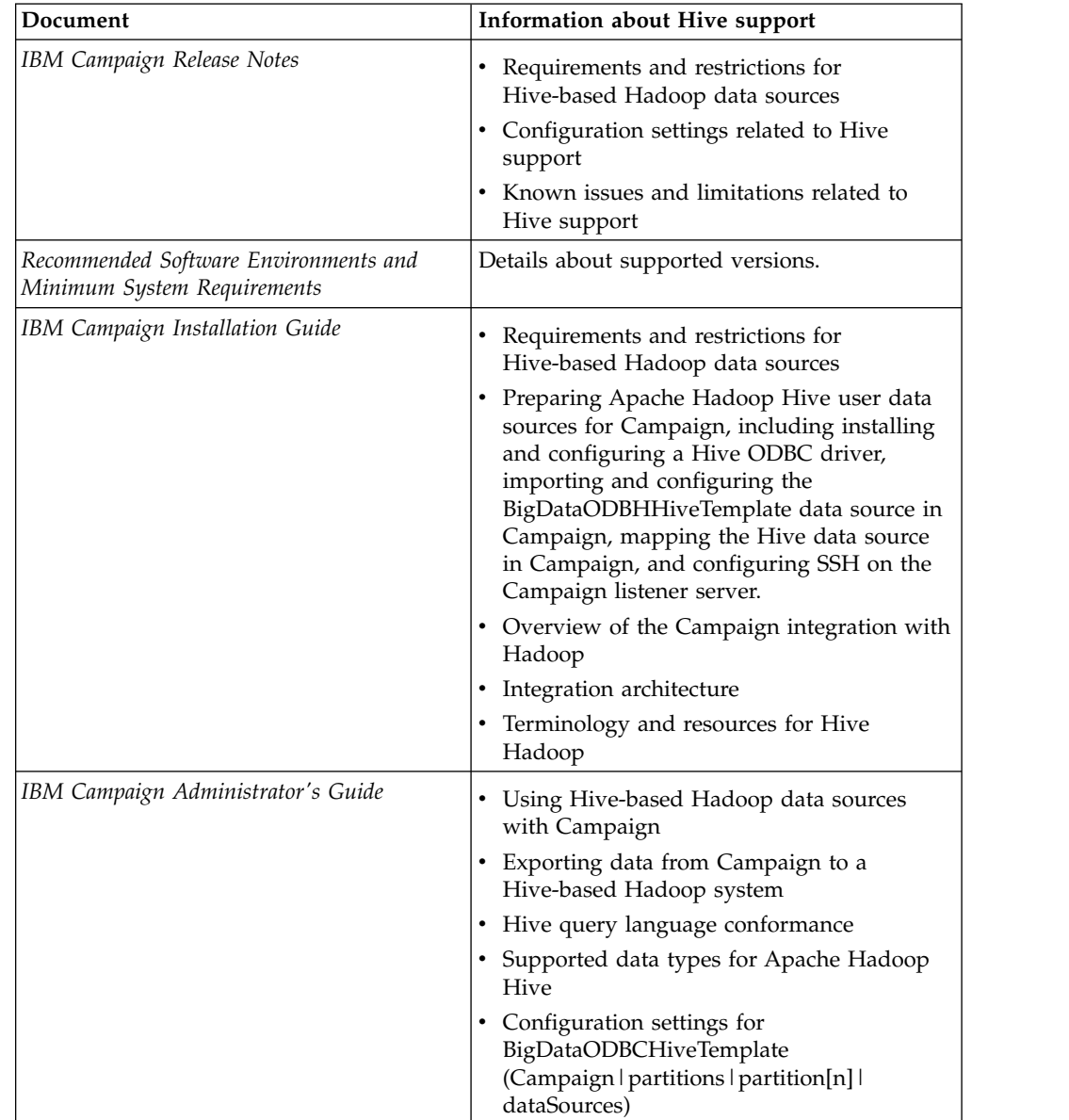

## <span id="page-11-0"></span>**Requirements and restrictions for Hive-based Hadoop data sources**

The following requirements and restrictions apply to using Hive-based Hadoop data sources with IBM Campaign.

- v One of the following drivers is required. The customer is responsible for obtaining the driver.
	- DataDirect Apache Hive ODBC driver from Progress.com: DataDirect Connect64(R) for ODBC Release 7.1.5.
	- Cloudera ODBC Driver for Apache Hive Version 2.5.16 for Apache Hadoop Hive from Cloudera, Inc.
- The following Hadoop distributions are supported, with Apache Hive as the connection point: Cloudera, Hortonworks, IBM BigInsights ™, MapR.
- Minimum supported Hive version: 0.14
- The integration is currently supported on Linux RHEL 6.3 or higher.
- Hive-based Hadoop is supported as a user data source only. It is not supported for Campaign system tables.
- The integration does not currently support the IBM Campaign Cube, Optimize, or Interact List process boxes or eMessage Landing Pages in an Extract process box.
- You can use a Hive-based Hadoop user data source on an IBM Campaign system that is integrated with IBM SPSS-MA Marketing Edition and also with an IBM Campaign and Digital Analytics integration.

### **Changes to Campaign dataSource configuration settings for 9.1.2**

To support Apache Hadoop Hive and Amazon Redshift as user data sources, two new data source XML templates were added, and related changes were made to the Campaign|partitions|partition[n]|dataSources|<dataSourcename> configuration settings.

Two new data source XML templates were added:

- To support Amazon Redshift as a user database: ..Campaign\conf\ **PostgreSQLTemplate.xml**
- To support Hive-based big data as a user database: ..Campaign\conf\ **BigDataODBCHiveTemplate.xml**

The following configuration changes are related to the new templates. To access configuration settings, choose **Campaign** > **Settings** and select Campaign|partitions|partition[n]|dataSources|<dataSourcename>.

For details about configuration settings, see the *IBM Campaign Administrator's Guide*.

- v A new configuration property called **HiveQueryMode** was added. This property is used only for Hive-based Hadoop data sources (BigDataODBCHiveTemplate). It provides a way to switch between the DataDirect and Cloudera drivers. For **DataDirect**, select **Native**. For **Cloudera**, select **SQL**.
- v New configuration properties called **LoaderPreLoadDataFileCopyCmd** and **LoaderPostLoadDataFileRemoveCmd** were added. These properties are only for Hive-based Hadoop data sources (BigDataODBCHiveTemplate). These properties are used to copy and remove temporary data files as part of the Campaign and Apache Hive-based Hadoop big data integration.
- v For **DateFormat**, note the following information if you are using Hive-based Hadoop big data data sources: All Date strings (Date, DateFormat, DateTimeFormat, DateTimeOutputFormatString) must use the dash "-" character to format dates. Hive does not support any other characters for dates. Example: %Y-%m-%d %H:%M:%S
- Hive-based Hadoop does not support the Tab  $(7t)$  character as a **LoaderDelimiter** value.
- v The **LoaderDelimiter** value must match the ROW format delimiter that was used when the big data database table was created. This applies to both Hive and Amazon Redshift. In the following example, a comma is used: ROW FORMAT DELIMITED FIELDS TERMINATED BY ',' ;"
- v The **Type** property supports two new types for customer tables: **BigDataODBC\_Hive** and **PostgreSQL**.
- v The **UseExceptForMerge** property must be FALSE for Hive-based Hadoop big data. Hive does not support the EXCEPT clause, so a setting of TRUE can result in process failures.

# <span id="page-14-0"></span>**Chapter 3. Fixed defects in IBM Campaign 9.1.2**

The following defects were fixed in Campaign 9.1.2.

*Table 6. Campaign fixed defects*

| $\mathbf{ID}$ | <b>Fixed defect</b>                                                                                                    |
|---------------|----------------------------------------------------------------------------------------------------|
| 195733        | Inferred response tracking is very slow.                                                                                                    |
| 193991        | Failed flowchart appears twice in monitoring.                                                                                                    |
| 193992        | Code 11506 while creating OLT table.                                                                                                    |
| 193960        | OLT table reference in eMessage process box is corrupt after generating a user variable in a flowchart.                                                                                                    |
| 193958        | User variable node is not displayed in eMesage box after assigning input cell on Source tab.                                                                                                    |
| 193948        | Stored XSS issue found via manual security testing.                                                                                                    |
| 193944        | 10404 error when opening certain Audience process boxes.                                                                                                    |
| 193952        | IFRAME injection security issue.                                                                                                    |
| 193987        | Process box becomes configured in error during some other branch run.                                                                                                    |
| 193985        | Time to show list of tables is very high: When trying to map a table from database that has 10000 or more<br>tables in a new flowchart, it takes about 5 to 7 seconds to display table list drop down, but in subsequent<br>attempts of table mapping to same flowchart from same database it takes more than 25 seconds to display<br>table list. |
| 193980        | Dimension table with campaign name is not seen in Select process.                                                                                                    |
| 181861        | When using Tivoli Access Manager, request to ico_BatchFlowchrt.gif doesn't use WebSEAL junction, causes<br>CSRF error when going into edit mode of flowchart.                                                                                                    |
| 193947        | PO04588 - General tab in Select process box is truncating comments.                                                                                                    |
| 195744        | A user without "clear contact history" permission could clear the CH table.                                                                                                    |
| 193982        | Audience levels not in alphabetical order when mapping tables.                                                                                                    |
| 193954        | Make error message "Field Name contains illegal character" localized for other languages.                                                                                                    |
| 193946        | Unable to see table relationships when remapping table.                                                                                                    |
| 193975        | Unable to add more than one key field and click Next when remapping multi-keyed dimension table when<br>changing 2+ key field names.                                                                                                    |
| 193976        | Table remapping pop-up warning not appearing when remapping dimension tables.                                                                                                    |
| 193979        | Changing output database table in Snapshot fails when outputting same-named fields from different tables.                                                                                                    |
| 193949        | Not possible to use SQL that contains Tab character in pre- and post-processing of Select process.                                                                                                    |
| 193989        | Scrollbar missing in "Save under" dropdown when creating custom macro in IBM Campaign.                                                                                                    |
| 193945        | Target cell spreadsheet uses only half of the browser window height.                                                                                                    |
| 195742        | User can run trigger through flowchart even when "Run Triggers" permission is Denied.                                                                                                    |
| 195454        | Not able to save the flowchart after removing annotation.                                                                                                    |
| 195377        | Not able to kill processes unless unica_svradm connect to listener host for a non-clustered setup.                                                                                                    |
| 193990        | PO05019 - Campaign takes a long time to open Mail List process for configuration.                                                                                                    |
| 193951        | When UMO_UC_integration is True, eMessage process box cannot be executed due to Error 10164: This<br>process cannot handle cells from the TCS that are control cells.                                                                                                    |

# <span id="page-16-0"></span>**Chapter 4. Known issues in IBM Campaign 9.1.2**

Campaign 9.1.2 includes the following known issues.

*Table 7. Campaign known issues*

| $\mathbf{ID}$ | Known issue                                                                                                    |
|---------------|----------------------------------------------------------------------------------------------------|
| 194989        | Campaign server process crashed with error 10404 while executing Segment process box.                                                                                                    |
|               | Workaround: For all Segment process boxes that have Create Extract tables checked:                                                                                                    |
|               | 1. Uncheck the Create Extract tables option in the Segment process box.                                                                                                    |
|               | 2. Add an Extract process box downstream of the Segment process box and use this extract output in<br>subsequent processes.                                                                                                    |
| 195836        | Clicking a session flowchart displays the error message "Please wait for the page to load." This issue<br>occurs in the following specific scenario: If you are in session flowchart edit mode, click Save and Exit<br>flowchart, navigate to the Session summary page, and then click the flowchart tab again. Workaround:<br>Navigate to the All sessions page and then visit the flowchart again to open it in view mode.                                                                       |
| 196761        | Chrome/IE11: The Available Fields box overlaps the Use and Profile buttons on the Select process box<br>and Extract process box in some locales. This issue occurs for all locales other than English and French<br>on Chrome and IE11 browsers only. This issue does not occur on IE10. Workaround: Resize the Select /<br>Extract process box to avoid the overlap.                                                                                                    |
| 198739        | Track and Response process box execution failed with error 10404 and a stack trace was generated<br>when Use In-DB Optimization was selected under flowchart Advanced Settings.                                                                                                    |
|               | Workaround: Disable Use In-DB Optimization in the flowchart that contains the Track or Response<br>process box along with other process boxes. If that is not possible, create a new flowchart and<br>configure only Select and Track and /or Response in the new flowchart and you can enable Use In-DB<br>Optimization here.                                                                                                    |
| 185658        | Big data: Unable to copy data to big data output tables when loader delimiter is "\t"                                                                                                    |
|               | Hive-based Hadoop big data does not support the Tab $(1)$ character. Do not use the Tab character as<br>the LoaderDelimiter value (Campaign   partitions   partition[n]   dataSources   dataSourcename).                                                                                                    |
| 194575        | Big data: Segment process box execution fails with error when Create Extract Tables option is checked.<br>Workaround: Extract within Segment can be achieved by placing the Extract process downstream of the<br>Segment process.                                                                                                    |
| 194516        | Upgrade: For a listener cluster upgrade from 9.1.1 to 9.1.2, the installer screen to copy files from<br>Campaign/partition to Listener Shared Home should not appear.                                                                                                    |
|               | This issue affects upgrading a listener cluster from 9.1.1 to 9.1.2. If the base installation is a Listener<br>Clustered environment, the Upgrade installer should not show the screen "Move Listener Files to<br>Shared Network Location" because the listener files are already at the shared network location.<br>Workaround: Select the Manual radio button on the screen "Move Listener Files to Shared Network<br>Location" if the base setup is already configured for listener clustering. |
| NA            | Big data: The temporary data file upload location on the Hive server must be /tmp.                                                                                                    |
|               | The property LoaderPreLoadDataFileCopyCmd<br>(Campaign   partitions   partition[n]   dataSources   dataSourcename) is used for Hive-based Hadoop data<br>sources (BigDataODBCHiveTemplate). This property uses SCP to copy data from IBM Campaign to a<br>temp folder on the Hive-based Hadoop system. Currently, the location must be called /tmp. This must<br>be the file system location, not the HDFS location.                                                                               |
| 175825        | When defaultBehaviorWhenOutputToFile is set to Create New File, it works only when you select a<br>new output (export) file for the first time. If you try to change the existing output file and select a new<br>output file, then the option Append to Existing Data gets selected by default. It can be changed<br>manually to Create New File.                                                                                                    |

*Table 7. Campaign known issues (continued)*

| $\mathbf{ID}$   | Known issue                                                                                                    |  |
|-----------------|----------------------------------------------------------------------------------------------------|--|
| 176876          | If you input more than 21 DBCS characters into a User Variable Name, the following error message<br>occurs: 11532 Length Exceed Error: User Variable Name exceeds 64 characters for UserVar at<br>location[0]                                                                                                    |  |
| 177300          | Extracted fields from a top-level Segment process box are not displayed on the Derived field window<br>of the Select process box. The Segment process box exported fields should appear under the Extract<br>node on the Derived field window of the Select process box.                                                                                                    |  |
| 177430          | In a Segment process box, segments reshuffle incorrectly after changing Segment by field to Segment<br>by query. This issue occurs only when fields are sorted repeatedly, several times. It does not occur if<br>you just perform this action once or twice. When segments are moved up or down and you change<br>between Segment by query and Segment By field, segments are reshuffled incorrectly. For example,<br>the query of segment 1 is displayed for segment 3. |  |
| 147356          | Resize_Maillist_Parameter_Assign Value: Drop-down list does not revert to inactive state when user<br>clicks outside of the drop-down arrow. This issue occurs only on Internet Explorer. It affects<br>drop-down lists that use a tree selection widget.                                                                                                    |  |
| 164028          | Cognos reports do not work with Campaign in French.                                                                                                    |  |
|                 | You can change the product language for the specific user by setting the product language to match<br>the language of the application report package. To set the product language, open the Cognos<br>connection, and under User Preferences set the corresponding product language. You should not<br>change the content language. If the content language is changed, then the corresponding xpath for the<br>reports should also be changed.                           |  |
| 178526          | You can safely ignore the following non-fatal error in the Campaign_Install.log. The error is logged if<br>you interrupt and then restart the Campaign installation.<br>com.unica.install.ia.custom.ManagerReadConfigurationStatus: ERRORAdditional Notes: ERROR - class"<br>com.unica.install.ia.custom.ManagerReadConfiguration NonfatalInstallException The processing<br>instruction target matching "[xX][mM][lL]" is not allowed."                                  |  |
| NA              | Mail List process box gets unconfigured with error "31606: History table are changed" on Flowchart<br>run.                                                                                                    |  |
|                 | 1. There is no issue if the history tables are mapped prior to building a flowchart and adding a Mail<br>List process. 2) If you do not follow step 1, you can still map the history tables after the error appears.<br>If you edit the flowchart and configure the process box, the process will run.                                                                                                    |  |
| <b>NA</b>       | After migrating non-ASCII data to Campaign 8.6, in some cases you cannot open Campaign flowcharts<br>on the target system. Session flowcharts open successfully. To work around this issue, remigrate the<br>campaigns in overwrite mode. You can then open the flowcharts.                                                                                                    |  |
| 2968            | Hot keys are not implemented on most of the windows. In the Dojo implementation it is not possible<br>to use keyboard shortcuts to activate certain functions. Instead the user must click buttons.                                                                                                    |  |
| 13460           | When the Export to File option is unchecked on the Fulfillment tab of the Mail List process box, the<br>Summary File option is enabled but should not be.                                                                                                    |  |
| 13502           | There should be a way to map DCH from the UI when field name for CH table is changed. There<br>should be a way to map the UA_DtlContactHistory table after changing a column name in the<br>UA_ContactHistory table. To map UA_DtlContactHistory, change the source table's column name<br>accordingly (so the Source Table fields and Required Fields match) and then map the table.                                                                                     |  |
| TT<br>DEF062333 | Information related to associated products does not appear in offer on Marketing Operations. When an<br>offer created in Campaign with products associated with it is imported in Marketing Operations,<br>information about the associated products is not available in Marketing Operations.                                                                                                    |  |
| TT<br>DEF063392 | If it was not mapped initially, the Digital Analytics translation table is not available in the Segment<br>process box. No translation table or any other user table is available in the Segment process box, if the<br>translation table was not mapped initially.                                                                                                    |  |
| 75262           | Clicking "Return to previous page" distorts the UI in some cases. Use the links within the products to<br>navigate, rather than the browser controls.                                                                                                    |  |

| ID    | Known issue                                                                                                    |
|-------|----------------------------------------------------------------------------------------------------|
| 90956 | If you open an Extract process configuration dialog and click <b>OK</b> without making any changes, the<br>  message "Process run results will be lost, Continue?" appears. The message should not appear when no<br>changes have been made. |

*Table 7. Campaign known issues (continued)*

## <span id="page-20-0"></span>**Chapter 5. Known limitations in IBM Campaign 9.1.2**

Campaign 9.1.2 includes the following known limitations.

*Table 8. Campaign known limitations*

| $\mathbf{ID}$ | Known limitation                                                                                                    |
|---------------|----------------------------------------------------------------------------------------------------|
| NA            | Big data: To perform the UPDATE operation on any process boxes in a flowchart, ensure that your HIVE<br>tables are configured as transactional tables such that they support the ACID property. This is a key<br>feature introduced in HIVE version 0.14.                                                                                                    |
| 190621        | Big data: Campaign with Hive big data as a user database does not support user table mapping with Base<br>and Dimension levels up to the fourth level hierarchy.                                                                                                    |
|               | If you map a Base record table with four levels of dimension tables in a Select process box, then build a<br>query based on the fourth level Dimension table, the query fails with Error 11528. This issue should not<br>affect big data users because multiple dimensions should not be needed. By definition, a big data source<br>has a large table of records split across Hadoop nodes (such as HDFS). |
| 185854        | Big data: Campaign integration with Hadoop-based Hive big data as a user data source is not tested on<br>MS Windows operating system.                                                                                                    |
| 194095        | For Redshift database, the error message "Unsupported type timestamps with time zone" is displayed<br>when exporting data from a Snapshot process box. Timestamp with timezone is an unsupported<br>PostgreSQL data type on Amazon AWS.                                                                                                    |
| 194806        | BLU: Snapshot process box execution fails with error when records are exported with option Replace All<br>Records. The error occurs with BLU DB2 database and only when Replace All Records is selected. It does<br>not occur for Append to Existing.                                                                                                    |
| NA            | IBM Interact when configured with IBM WebSphere Application Server: You must configure IBM<br>WebSphere JVM to use JDK 1.7. When IBM WebSphere Application Server 8.5.5.x is configured with JDK<br>1.7 and HTTPS communication, you must use IBM JAVA SDK version 7.0.8.10 or higher.                                                                                                    |
| $\rm NA$      | Using multiple SQL statements for raw SQL queries is not currently supported on big data user<br>datasources. For related information, search the IBM Knowledge Center for Hive query language<br>conformance.                                                                                                    |
| 195581        | While running a Campaign flowchart, if listener crashes or is stopped, user is not able to access the<br>running flowchart from the UI. Requests are being served by another node of the cluster but while<br>accessing the flowchart, a pop-up message says "listener failover occurred" It may be necessary to restart<br>the master listener.                                                            |
| 196487        | DataDirect + Cloudera: Snapshot process box execution fails when some of the output table column fields<br>are not mapped. This is related to a known issue with the Hive 0.14 database. Workaround: To extract<br>fewer than the fields in the mapped database table, fill them with derived fields or uservars and fill them<br>with the default desired values, such as NULL.                            |
| 184919        | Big data: Mail List process execution fails with error: unique constraint<br>(UCDUC9111.CCONTACTHIST_PK) violated.                                                                                                    |
|               | Mail List / Call List process box execution completes successfully when User Database table - Audience<br>Level is BigInt. However:                                                                                                    |
|               | • When a user profile table contains Audience ID in Decimal format, this error will occur.                                                                                                    |
|               | • When a user profile table is created by export from File to Database then by default all numeric fields<br>are created as Decimal.                                                                                                    |
|               | For big data: The user profile database table audienceID should be of BigInt type when used with DB2<br>databases. If the user profile database table audienceID is Decimal, the Mail List / Call List process box<br>execution will have errors.                                                                                                    |

*Table 8. Campaign known limitations (continued)*

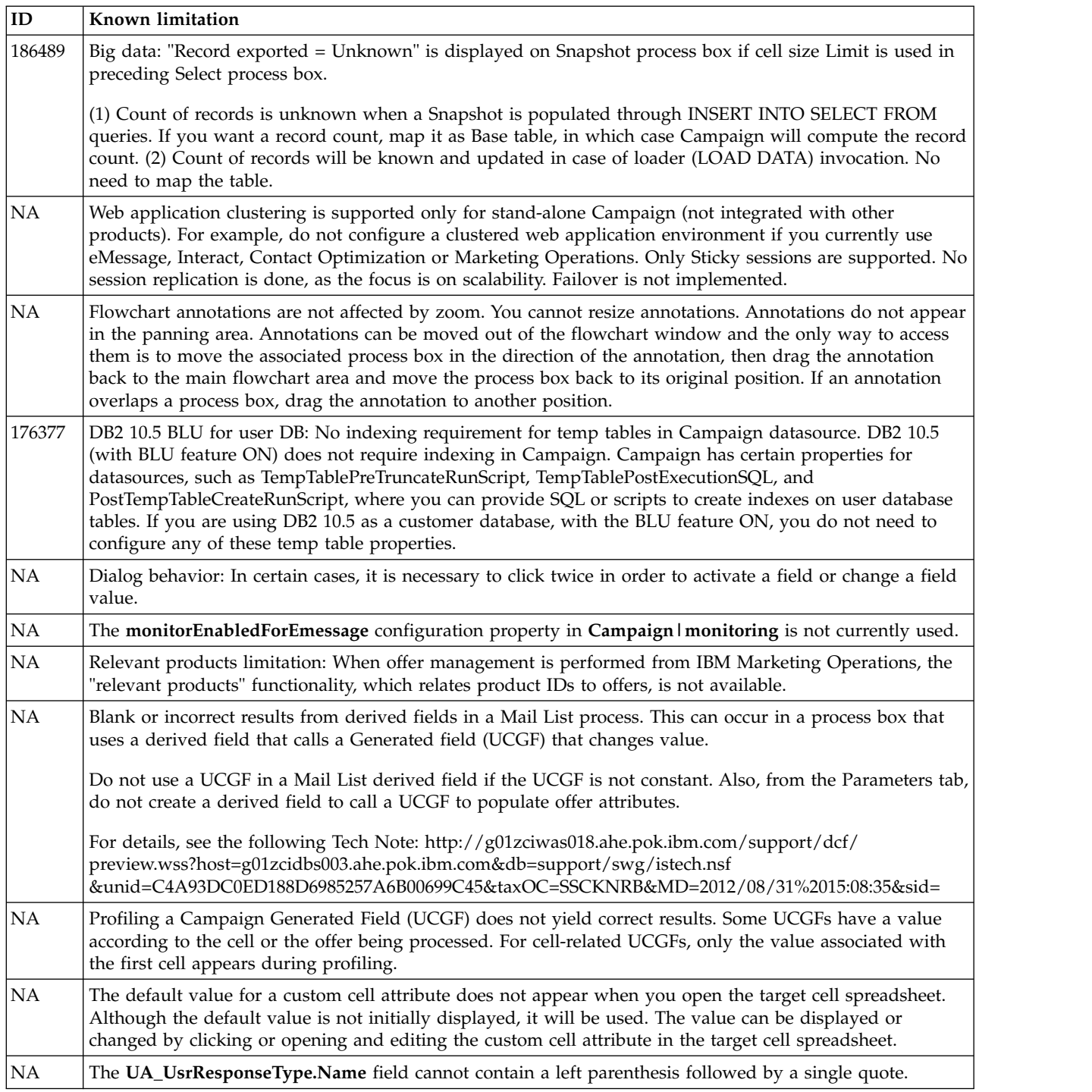

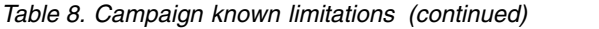

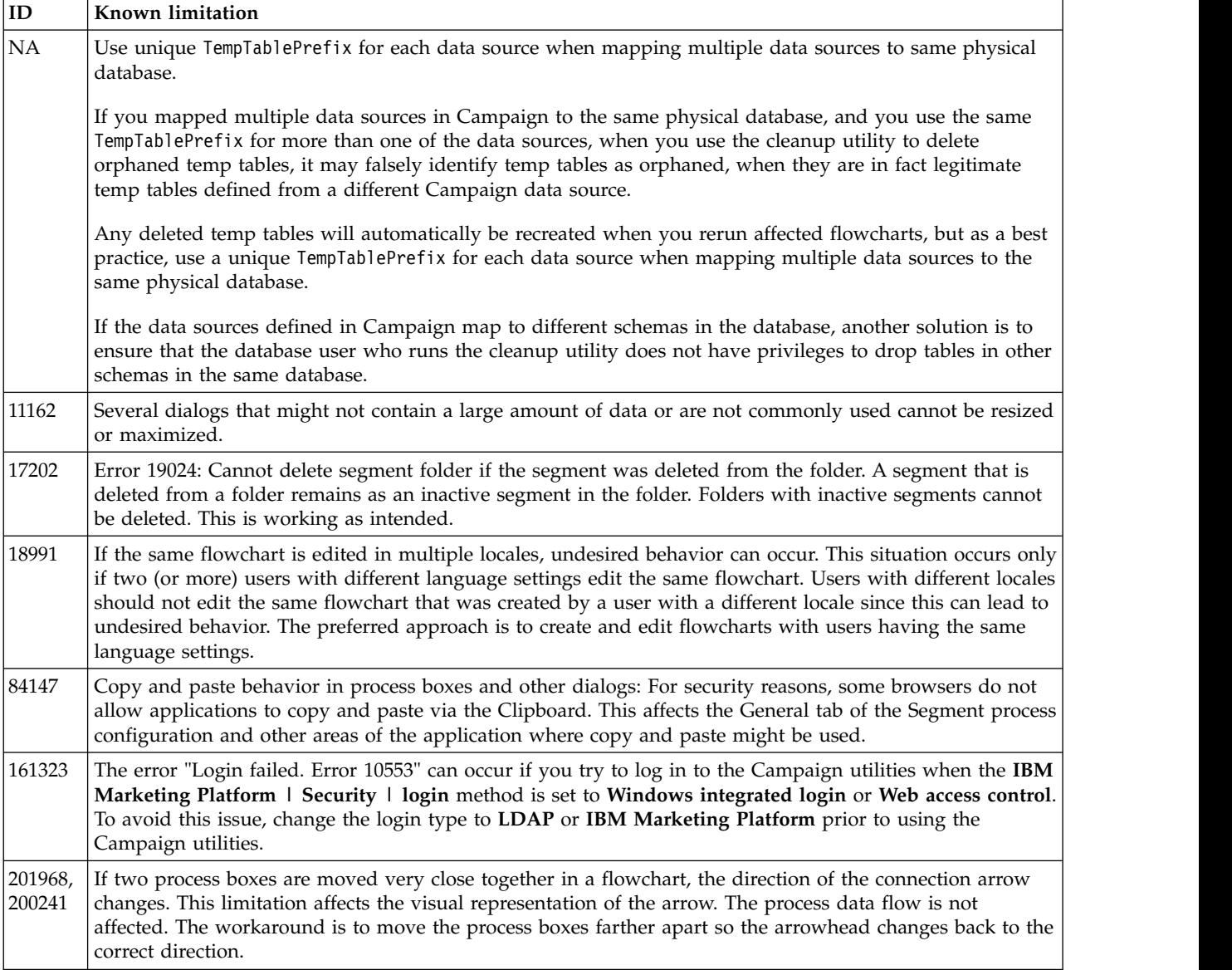

## <span id="page-24-0"></span>**Chapter 6. IBM Campaign Reports Package**

The Campaign Reports Package delivers reporting schemas that you can use to track campaign, offer, and cell performance. To use the Reports Package, Campaign must be integrated with IBM Cognos

For more information, see the *IBM EMM Reports Installation and Configuration Guide* that is supplied with IBM Marketing Platform.

The IBM Campaign Reports Package contains the following items:

- Schemas that are registered with IBM Marketing Platform during installation. They describe the attributes and metrics that represent the product's reporting schema and include:
	- Base schemas that are the basis of the reporting schema (with no custom attributes)
	- Custom versions of most of the base schemas that rely on the preconfigured custom attributes for Campaign
	- Templates that you can use to create new schemas
- IBM Cognos customizable model and reports to be deployed on an IBM Cognos BI Server
- v Reference documentation that describes the IBM Cognos model and the reports. Documentation can be found in the directory ReportsPackCampaign\cognos10\ CampaignDocs.

The Campaign reports retrieve data from one data source: the Campaign system tables.

#### **Reporting Schemas**

The following reporting schemas are provided:

- v Campaign Views provides the standard attribute views of the Campaign system tables (campaign, offer, cell, and so on).
- Campaign Custom Attributes is for reporting on custom attributes of campaigns, offers, and cells.
- Campaign Performance is used by reports that display performance measurements starting at the campaign level over all time or various periods of time (days, months, and so on).
- Offer Performance is used by reports that display performance measurements starting at the offer level over all time or various periods of time (days, months, and so on).
- Campaign Offer Response Breakout is used by reports that show campaign and offer responses based on response types.
- Campaign Offer Contact Status Breakout is used for measurement of campaign and offer contacts based on contact status.

The custom schemas extend the last five of the listed schemas to include the default, preconfigured response types, custom attributes, and so on.

#### **Templates**

If you have additional audience levels, you can create additional reporting schemas for them with the following templates:

- Campaign Views
- Campaign Custom Attributes
- Campaign Performance
- Offer Performance
- Campaign Offer Response Breakout
- Campaign Offer Contact Status Breakout

#### **Reports**

The reports package contains Cognos example reports that can be accessed from the Analytics menu or the Analysis tab for a campaign or offer. Reports can also be displayed in portlets on the Dashboard.

The following campaign-specific example reports are available from the Campaign Analysis tab:

- Campaign Detailed Offer Response Breakout
- Campaign Financial Summary by Offer (Actual)
- Campaign Offer Performance by Month
- Campaign Performance Summary by Cell
- Campaign Performance Summary by Cell with Revenue
- Campaign Performance Summary by Offer
- v Campaign Performance Summary by Cell and Offer
- Campaign Performance Summary by Cell and Offer (with Revenue)

The following offer example reports are available from the Offer Analysis tab:

- "What If" Offer Financial Summary
- Offer Performance by Day
- Offer Performance Summary by Campaign

The following cross-object example reports include information about multiple objects in Campaign. These reports are available from the Campaign Analytics page.

- v "What If" Offer Financial Summary
- Campaign Detailed Offer Response Breakout
- Campaign Financial Summary by Offer (Actual)
- Campaign Offer Performance by Month
- Campaign Performance Comparison
- Campaign Performance Comparison (with Revenue)
- Campaign Performance Comparison by Initiative
- Campaign Performance Summary by Cell
- Campaign Performance Summary by Cell (with Revenue)
- Campaign Performance Summary by Cell by Initiative
- Campaign Performance Summary by Offer
- Campaign Performance Summary by Offer (with Revenue)
- Campaign Performance Summary by Cell and Offer
- Campaign Performance Summary by Cell and Offer (with Revenue)
- Campaign Summary
- Offer Campaign Listings
- Offer Performance by Day
- Offer Performance Comparison
- Offer Performance Metrics
- Offer Performance Summary by Campaign

The following campaign-specific example report portlets are available on dashboard pages:

- Campaign Response Rate Comparison
- Campaign Return on Investment Comparison
- Campaign Revenue Comparison by Offer
- Offer Response Breakout
- Offer Response Rate Comparison
- Offer Responses for Last 7 Days

## <span id="page-28-0"></span>**Before you contact IBM technical support**

If you encounter a problem that you cannot resolve by consulting the documentation, your company's designated support contact can log a call with IBM technical support. Use these guidelines to ensure that your problem is resolved efficiently and successfully.

If you are not a designated support contact at your company, contact your IBM administrator for information.

**Note:** Technical Support does not write or create API scripts. For assistance in implementing our API offerings, contact IBM Professional Services.

#### **Information to gather**

Before you contact IBM technical support, gather the following information:

- A brief description of the nature of your issue.
- Detailed error messages that you see when the issue occurs.
- Detailed steps to reproduce the issue.
- Related log files, session files, configuration files, and data files.
- Information about your product and system environment, which you can obtain as described in "System information."

#### **System information**

When you call IBM technical support, you might be asked to provide information about your environment.

If your problem does not prevent you from logging in, much of this information is available on the About page, which provides information about your installed IBM applications.

You can access the About page by selecting **Help > About**. If the About page is not accessible, check for a version.txt file that is located under the installation directory for your application.

#### **Contact information for IBM technical support**

For ways to contact IBM technical support, see the IBM Product Technical Support website: [\(http://www.ibm.com/support/entry/portal/open\\_service\\_request\)](http://www.ibm.com/support/entry/portal/open_service_request).

**Note:** To enter a support request, you must log in with an IBM account. This account must be linked to your IBM customer number. To learn more about associating your account with your IBM customer number, see **Support Resources > Entitled Software Support** on the Support Portal.

## <span id="page-30-0"></span>**Notices**

This information was developed for products and services offered in the U.S.A.

IBM may not offer the products, services, or features discussed in this document in other countries. Consult your local IBM representative for information on the products and services currently available in your area. Any reference to an IBM product, program, or service is not intended to state or imply that only that IBM product, program, or service may be used. Any functionally equivalent product, program, or service that does not infringe any IBM intellectual property right may be used instead. However, it is the user's responsibility to evaluate and verify the operation of any non-IBM product, program, or service.

IBM may have patents or pending patent applications covering subject matter described in this document. The furnishing of this document does not grant you any license to these patents. You can send license inquiries, in writing, to:

IBM Director of Licensing IBM Corporation North Castle Drive Armonk, NY 10504-1785 U.S.A.

For license inquiries regarding double-byte (DBCS) information, contact the IBM Intellectual Property Department in your country or send inquiries, in writing, to:

Intellectual Property Licensing Legal and Intellectual Property Law IBM Japan, Ltd. 19-21, Nihonbashi-Hakozakicho, Chuo-ku Tokyo 103-8510, Japan

The following paragraph does not apply to the United Kingdom or any other country where such provisions are inconsistent with local law: INTERNATIONAL BUSINESS MACHINES CORPORATION PROVIDES THIS PUBLICATION "AS IS" WITHOUT WARRANTY OF ANY KIND, EITHER EXPRESS OR IMPLIED, INCLUDING, BUT NOT LIMITED TO, THE IMPLIED WARRANTIES OF NON-INFRINGEMENT, MERCHANTABILITY OR FITNESS FOR A PARTICULAR PURPOSE. Some states do not allow disclaimer of express or implied warranties in certain transactions, therefore, this statement may not apply to you.

This information could include technical inaccuracies or typographical errors. Changes are periodically made to the information herein; these changes will be incorporated in new editions of the publication. IBM may make improvements and/or changes in the product(s) and/or the program(s) described in this publication at any time without notice.

Any references in this information to non-IBM Web sites are provided for convenience only and do not in any manner serve as an endorsement of those Web sites. The materials at those Web sites are not part of the materials for this IBM product and use of those Web sites is at your own risk.

IBM may use or distribute any of the information you supply in any way it believes appropriate without incurring any obligation to you.

Licensees of this program who wish to have information about it for the purpose of enabling: (i) the exchange of information between independently created programs and other programs (including this one) and (ii) the mutual use of the information which has been exchanged, should contact:

IBM Corporation B1WA LKG1 550 King Street Littleton, MA 01460-1250 U.S.A.

Such information may be available, subject to appropriate terms and conditions, including in some cases, payment of a fee.

The licensed program described in this document and all licensed material available for it are provided by IBM under terms of the IBM Customer Agreement, IBM International Program License Agreement or any equivalent agreement between us.

Any performance data contained herein was determined in a controlled environment. Therefore, the results obtained in other operating environments may vary significantly. Some measurements may have been made on development-level systems and there is no guarantee that these measurements will be the same on generally available systems. Furthermore, some measurements may have been estimated through extrapolation. Actual results may vary. Users of this document should verify the applicable data for their specific environment.

Information concerning non-IBM products was obtained from the suppliers of those products, their published announcements or other publicly available sources. IBM has not tested those products and cannot confirm the accuracy of performance, compatibility or any other claims related to non-IBM products. Questions on the capabilities of non-IBM products should be addressed to the suppliers of those products.

All statements regarding IBM's future direction or intent are subject to change or withdrawal without notice, and represent goals and objectives only.

All IBM prices shown are IBM's suggested retail prices, are current and are subject to change without notice. Dealer prices may vary.

This information contains examples of data and reports used in daily business operations. To illustrate them as completely as possible, the examples include the names of individuals, companies, brands, and products. All of these names are fictitious and any similarity to the names and addresses used by an actual business enterprise is entirely coincidental.

#### COPYRIGHT LICENSE:

This information contains sample application programs in source language, which illustrate programming techniques on various operating platforms. You may copy, modify, and distribute these sample programs in any form without payment to IBM, for the purposes of developing, using, marketing or distributing application programs conforming to the application programming interface for the operating

<span id="page-32-0"></span>platform for which the sample programs are written. These examples have not been thoroughly tested under all conditions. IBM, therefore, cannot guarantee or imply reliability, serviceability, or function of these programs. The sample programs are provided "AS IS", without warranty of any kind. IBM shall not be liable for any damages arising out of your use of the sample programs.

If you are viewing this information softcopy, the photographs and color illustrations may not appear.

#### **Trademarks**

IBM, the IBM logo, and ibm.com are trademarks or registered trademarks of International Business Machines Corp., registered in many jurisdictions worldwide. Other product and service names might be trademarks of IBM or other companies. A current list of IBM trademarks is available on the Web at "Copyright and trademark information" at www.ibm.com/legal/copytrade.shtml.

#### **Privacy Policy and Terms of Use Considerations**

IBM Software products, including software as a service solutions, ("Software Offerings") may use cookies or other technologies to collect product usage information, to help improve the end user experience, to tailor interactions with the end user or for other purposes. A cookie is a piece of data that a web site can send to your browser, which may then be stored on your computer as a tag that identifies your computer. In many cases, no personal information is collected by these cookies. If a Software Offering you are using enables you to collect personal information through cookies and similar technologies, we inform you about the specifics below.

Depending upon the configurations deployed, this Software Offering may use session and persistent cookies that collect each user's user name, and other personal information for purposes of session management, enhanced user usability, or other usage tracking or functional purposes. These cookies can be disabled, but disabling them will also eliminate the functionality they enable.

Various jurisdictions regulate the collection of personal information through cookies and similar technologies. If the configurations deployed for this Software Offering provide you as customer the ability to collect personal information from end users via cookies and other technologies, you should seek your own legal advice about any laws applicable to such data collection, including any requirements for providing notice and consent where appropriate.

IBM requires that Clients (1) provide a clear and conspicuous link to Customer's website terms of use (e.g. privacy policy) which includes a link to IBM's and Client's data collection and use practices, (2) notify that cookies and clear gifs/web beacons are being placed on the visitor's computer by IBM on the Client's behalf along with an explanation of the purpose of such technology, and (3) to the extent required by law, obtain consent from website visitors prior to the placement of cookies and clear gifs/web beacons placed by Client or IBM on Client's behalf on website visitor's devices

For more information about the use of various technologies, including cookies, for these purposes, See IBM's Online Privacy Statement at: http://www.ibm.com/ privacy/details/us/en section entitled "Cookies, Web Beacons and Other Technologies."

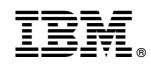

Printed in USA